# **Manuel de mise à niveau et d'entretien**

Les garanties des produits et services Hewlett-Packard sont exclusivement présentées dans les déclarations expresses accompagnant lesdits produits et services. Aucun élément de ce document ne saurait être considéré comme une garantie supplémentaire. La société HP ne saurait être tenue responsable des erreurs ou omissions de nature technique ou rédactionnelle qui pourraient subsister dans ce document.

La société HP n'assume aucune responsabilité quant à l'utilisation ou à la fiabilité de ses logiciels sur un matériel qui n'est pas fourni par HP.

Ce document contient des informations exclusives protégées par copyright. Aucune partie de ce document ne peut être photocopiée, reproduite ou traduite dans une autre langue sans l'autorisation écrite préalable de HP.

Hewlett-Packard Company P.O. Box 4010 Cupertino, CA 95015-4010 USA

Copyright © 2007 Hewlett-Packard Development Company, L.P.

Le produit peut faire l'objet d'une licence aux États-Unis en vertu d'un ou des deux brevets américains numéros 4 930 158 et 4 930 1600 jusqu'au 28 août 2008.

HP est en faveur d'une utilisation licite des technologies et n'appuie ni n'encourage l'utilisation de produits à d'autres fins que celles autorisées par la loi sur les droits d'auteur.

Les informations contenues dans ce document peuvent faire l'objet de modifications sans préavis.

# **Table des matières**

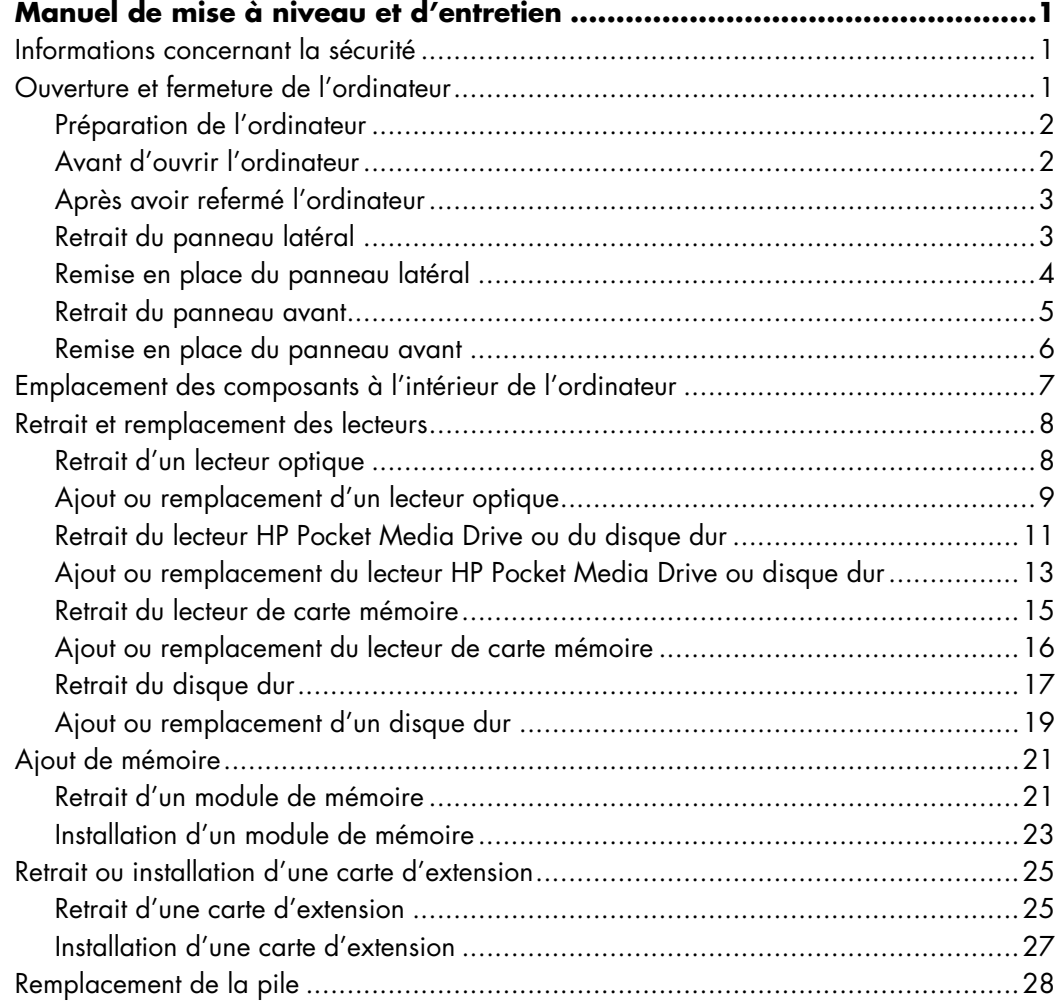

# <span id="page-4-0"></span>**Manuel de mise à niveau et d'entretien**

## <span id="page-4-1"></span>**Informations concernant la sécurité**

Ce matériel n'a pas été évalué pour un raccordement à un système électrique « IT » (c'est-à-dire un système de distribution C.A. sans connexion directe à la terre, selon la norme IEC 60950).

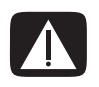

**AVERTISSEMENT : Avant d'installer votre système et de le relier à une alimentation secteur, veuillez lire la section** *Informations sur la sécurité* **du**  *Guide de garantie et de support***.**

Ce manuel *Mise à niveau et entretien* fournit des instructions indiquant comment enlever et remplacer des composants matériels de votre ordinateur.

# <span id="page-4-2"></span>**Ouverture et fermeture de l'ordinateur**

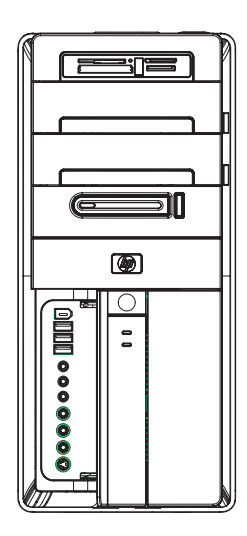

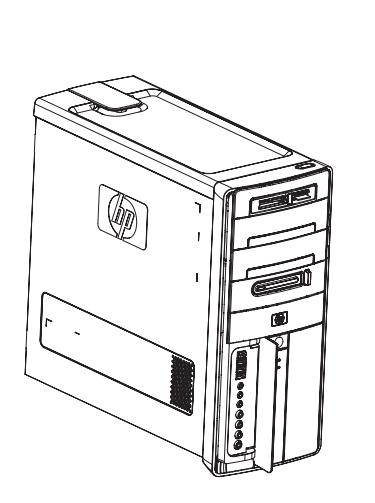

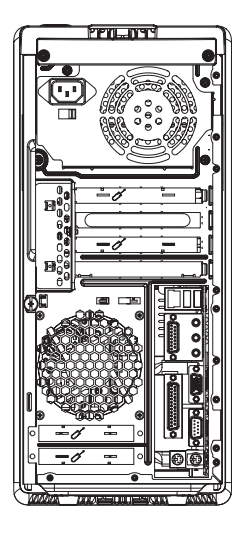

### <span id="page-5-0"></span>**Préparation de l'ordinateur**

Avant de mettre à jour un composant de votre ordinateur, vous devez préparer ce dernier afin d'effectuer les manipulations en toute sécurité.

Lisez les directives suivantes avant d'effectuer toute réparation ou mise à niveau de votre ordinateur :

- **1** Dans ces procédures, il est entendu que vous connaissez la terminologie générale associée aux ordinateurs personnels, ainsi que les règles de sécurité et de conformité applicables pour l'utilisation et la modification d'équipements électroniques.
- **2** Notez et conservez les numéros de modèle et de série de l'ordinateur, les options installées ainsi que les autres informations pertinentes sur le système. Il sera plus facile de consulter ces informations que d'ouvrir et d'examiner l'ordinateur.
- **3** HP recommande l'utilisation d'un bracelet antistatique et d'un tapis conducteur en mousse lorsque vous travaillez sur l'ordinateur ouvert.

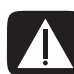

**AVERTISSEMENT : Avant d'enlever les panneaux avant et latéraux de l'ordinateur, vous devez toujours enlever d'abord le cordon téléphonique du modem, puis débrancher le cordon électrique de l'ordinateur. Si vous ne respectez pas ces consignes, vous risquez de vous blesser ou de causer des dommages matériels.**

#### <span id="page-5-1"></span>**Avant d'ouvrir l'ordinateur**

Avant d'ouvrir l'ordinateur, pour éviter les blessures et les dommages matériels, exécutez toujours la procédure ci-dessous dans l'ordre indiqué :

- **1** Retirez de l'ordinateur tout disque optique (CD ou DVD) s'y trouvant.
- **2** Éteignez l'ordinateur.
- **3** Débranchez le câble de modem/téléphone, le cas échéant.

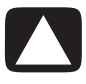

**PRÉCAUTION : Afin de réduire les risques de blessure consécutives à une décharge électrique ou au contact avec des surfaces chaudes, assurez-vous que le cordon d'alimentation est débranché et laissez les composants refroidir avant de les toucher.**

- **4** Débranchez le cordon d'alimentation de la prise secteur, puis de l'ordinateur.
- **5** Débranchez tous les autres câbles reliés à l'ordinateur, tels que ceux du clavier, de la souris et du moniteur.
- **6** Débranchez tous les périphériques externes.

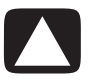

**PRÉCAUTION : L'électricité statique peut endommager les composants électroniques de l'ordinateur ou de l'équipement en option. Il est conseillé de toucher un objet métallique relié à la terre avant de commencer l'installation.**

### <span id="page-6-0"></span>**Après avoir refermé l'ordinateur**

Avant de fermer l'ordinateur, pour éviter les blessures et les dommages matériels, exécutez toujours la procédure ci-dessous dans l'ordre indiqué :

**1** Rebranchez le cordon d'alimentation à l'ordinateur et à une prise électrique mise à la terre.

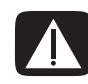

**AVERTISSEMENT : Afin d'éviter tout risque d'électrocution, d'incendie ou de dommages matériels, ne branchez jamais de connecteurs de téléphone ou de télécommunications dans les ports d'interface réseau (connecteurs Ethernet).**

- **2** Rebranchez le câble du modem ou de la ligne téléphonique et tous les autres câbles reliés à l'ordinateur, tels que ceux du clavier, de la souris et du moniteur.
- **3** Rebranchez les périphériques externes.
- **4** Allumez l'ordinateur et tous les périphériques (moniteur inclus).
- **5** Si vous avez installé une carte d'extension, installez les pilotes logiciels fournis par le fabricant de la carte.

#### <span id="page-6-1"></span>**Retrait du panneau latéral**

- **1** Voir *[Avant d'ouvrir l'ordinateur](#page-5-1)* à la page 2.
- **2** Desserrez la vis (**A**) qui maintient le panneau latéral au châssis. La première fois que vous desserrez la vis, il est possible qu'un tournevis à pointe cruciforme soit nécessaire.

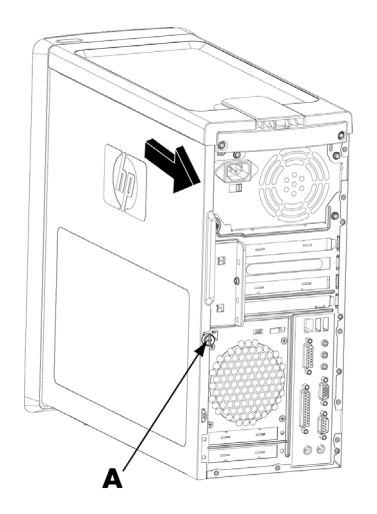

**3** Utilisez le levier pour faire coulisser le panneau d'environ 2,5 cm vers l'arrière, puis retirez-le du châssis en le soulevant.

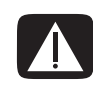

**AVERTISSEMENT : Faites attention aux bords tranchants à l'intérieur du châssis.**

#### <span id="page-7-0"></span>**Remise en place du panneau latéral**

**1** Alignez les languettes se trouvant au bas du panneau latéral avec l'arête à la base du châssis. Replacez le panneau latéral sur le châssis, puis faites-le coulisser jusqu'à l'avant du châssis.

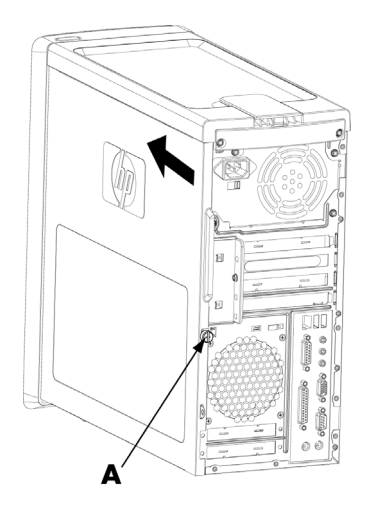

**REMARQUE :** Il existe normalement un écart de 3 mm entre le dessus du panneau latéral et le dessus du châssis lorsque le panneau latéral est attaché correctement.

- **2** Assurez-vous que le trou de la vis est aligné avec le trou correspondant sur le châssis, puis remettez la vis (**A**) en place.
- **3** Voir *[Après avoir refermé l'ordinateur](#page-6-0)* à la page 3.

#### <span id="page-8-0"></span>**Retrait du panneau avant**

Cette procédure est nécessaire uniquement lors du retrait ou du remplacement d'un lecteur optique, d'un lecteur de carte mémoire, d'un lecteur HP Pocket Media Drive ou d'un disque dur.

- **1** Retirez le disque HP Personal Media Drive, le cas échéant.
- **2** Ecartez les trois languettes (**B**) du bord extérieur du châssis.

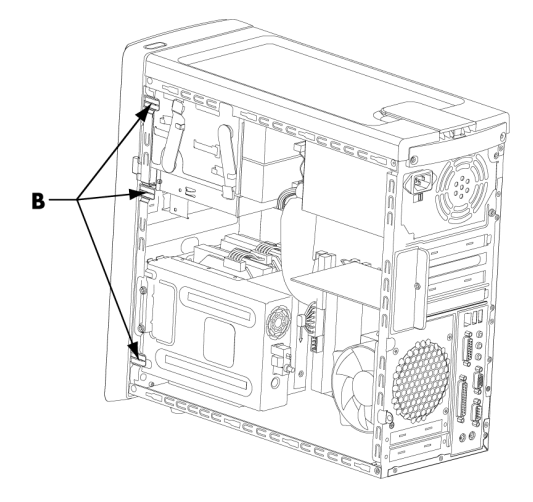

**3** Faites pivoter le panneau avant vers la gauche (loin du châssis) pour le retirer.

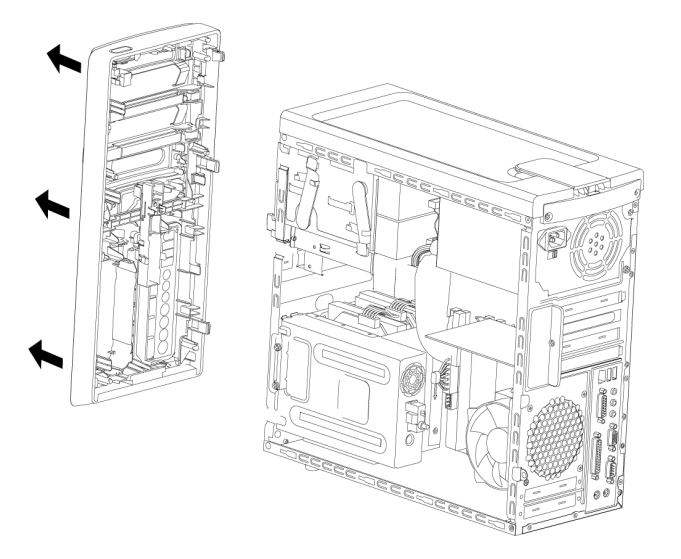

#### <span id="page-9-0"></span>**Remise en place du panneau avant**

- **1** Alignez et insérez les trois crochets du côté gauche du panneau avant dans les trois ouvertures correspondantes sur le côté gauche du châssis, puis insérez les crochets dans les ouvertures.
- **2** Faites pivoter le panneau avant vers la droite (en direction du châssis) puis appuyez sur les trois crochets du côté droit du panneau avant dans les trois ouvertures correspondantes sur le côté droit du châssis jusqu'à ce que le panneau s'emboîte.

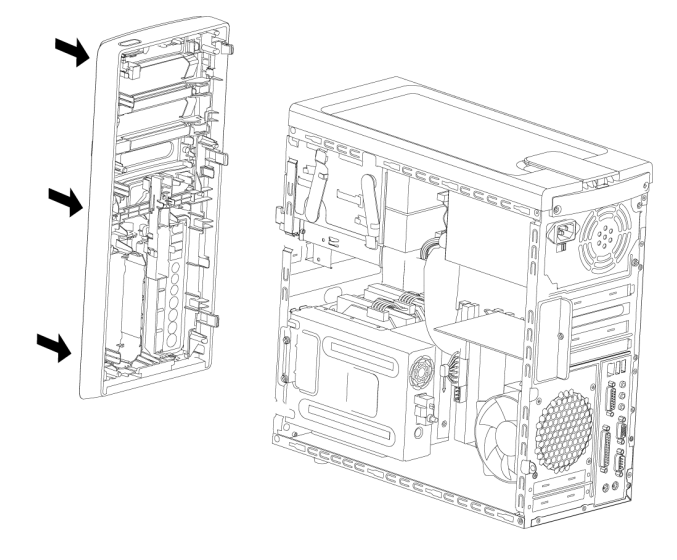

**3** Remettez le disque HP Personal Media Drive en place.

# <span id="page-10-0"></span>**Emplacement des composants à l'intérieur de l'ordinateur**

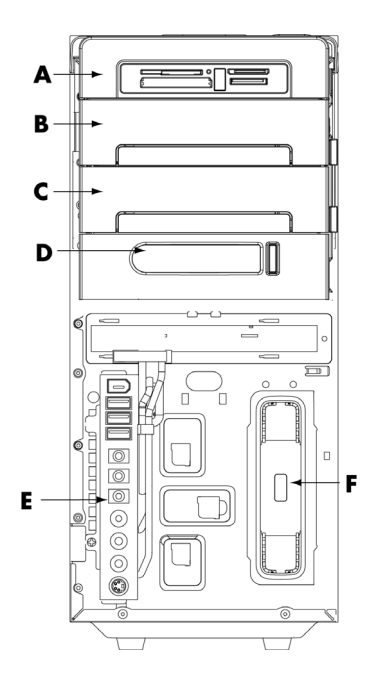

- **A** Lecteur de carte mémoire
- **B** Baie supérieure de lecteur optique de 5,25 po ; il peut s'agir d'un lecteur de CD-ROM, d'un graveur de CD-RW, d'un lecteur de DVD-ROM, d'un graveur de DVD+RW/+R, voire d'un lecteur mixte
- **C** Baie inférieure de lecteur optique ; il peut s'agir d'un emplacement vide, d'un lecteur de CD-ROM, d'un graveur de CD-RW, d'un lecteur de DVD-ROM, d'un graveur de DVD+RW/+R, voire d'un lecteur mixte
- **D** Baie de disque HP Pocket Media Drive (certains modèles uniquement)
- **E** Panneau de connecteurs frontaux (pas d'instructions de remplacement)
- **F** Baie de disque HP Personal Media Drive (certains modèles uniquement)

**REMARQUE :** Les connecteurs et composants de votre modèle de châssis peuvent différer de ceux représentés sur l'illustration.

## <span id="page-11-0"></span>**Retrait et remplacement des lecteurs**

Votre ordinateur est équipé de plusieurs lecteurs que vous pouvez remplacer ou mettre à niveau. Consultez *[Emplacement des composants à l'intérieur de l'ordinateur](#page-10-0)* à la page 7 pour plus de détails sur le type et l'emplacement des lecteurs.

Le disque dur peut être soit un disque ATA (Advanced Technology Attachment) série, utilisant un câble de données étroit, soit un disque ATA parallèle utilisant un câble de données large.

Certains modèles disposent d'un second disque dur.

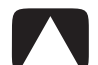

**PRÉCAUTION : Avant de retirer le disque dur, veillez à sauvegarder les fichiers personnels qui s'y trouvent sur un support de stockage externe, par exemple un CD. Dans le cas contraire, vous risquez de perdre des données. Après avoir remplacé le disque dur, vous devrez lancer le programme Réinstallation système en utilisant les CD de réinstallation afin de charger les fichiers installés à l'origine. Reportez-vous à la documentation accompagnant votre ordinateur pour plus de détails concernant la procédure de réinstallation.**

Il est possible d'ajouter un lecteur optique à une baie de lecteur inférieure vide.

**IMPORTANT :** Avant d'ajouter un nouveau lecteur optique, assurez-vous qu'il est compatible avec le système d'exploitation. En outre, assurez-vous de disposer des logiciels et pilotes appropriés pour que le lecteur optique fonctionne avec le système d'exploitation.

#### <span id="page-11-1"></span>**Retrait d'un lecteur optique**

- **1** Suivez les procédures de préparation de l'ordinateur et de retrait des panneaux latéral et avant. Voir *[Ouverture et fermeture de l'ordinateur](#page-4-2)* à la page 1.
- **2** Dégagez le lecteur du châssis en tirant sur le loquet de verrouillage, puis en enlevant partiellement le lecteur de carte mémoire sans le faire sortir complètement du châssis. La languette de verrouillage des lecteurs permet de les maintenir dans leur position respective.

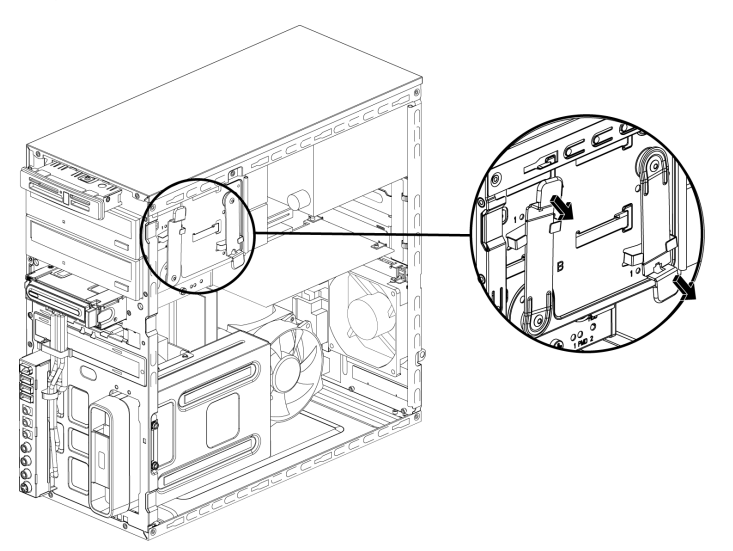

- **3** Débranchez le câble d'alimentation, le câble de données et le câble audio (le cas échéant) de l'arrière du lecteur optique à retirer.
	- Pour débrancher les câbles de la plupart des lecteurs, dégagez délicatement la fiche en la faisant pivoter de droite à gauche.
	- - Dans le cas des câbles d'un disque dur ATA série, appuyez sur le loquet (certains modèles uniquement) situé au milieu de chaque fiche, puis dégagez la fiche du connecteur du disque.

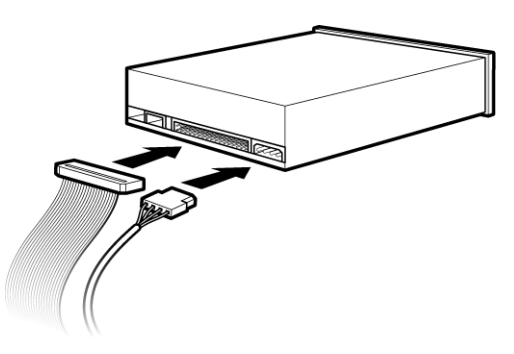

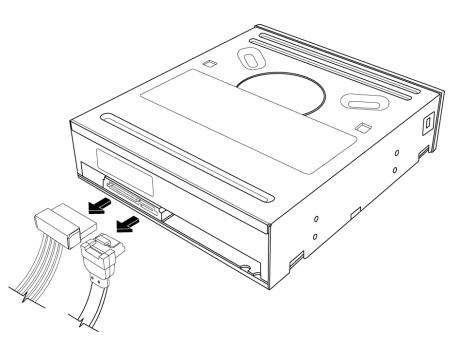

Disque dur ATA parallèle **Disque dur ATA série** 

**4** Retirez le lecteur par l'avant du châssis.

### <span id="page-12-0"></span>**Ajout ou remplacement d'un lecteur optique**

- **1** Retirez le lecteur existant dans le cas d'un remplacement. Voir *[Retrait d'un lecteur](#page-11-1)  optique* [à la page 8](#page-11-1).
- **2** Si vous ajoutez un lecteur à une baie de disque inférieure vide, vous devez d'abord retirer le cache de la baie. Pour ce faire, insérez un tournevis plat dans le logement du cache (**A**) et faites tourner le tournevis afin de faire sortir le cache du châssis. Vous pouvez jeter le cache.

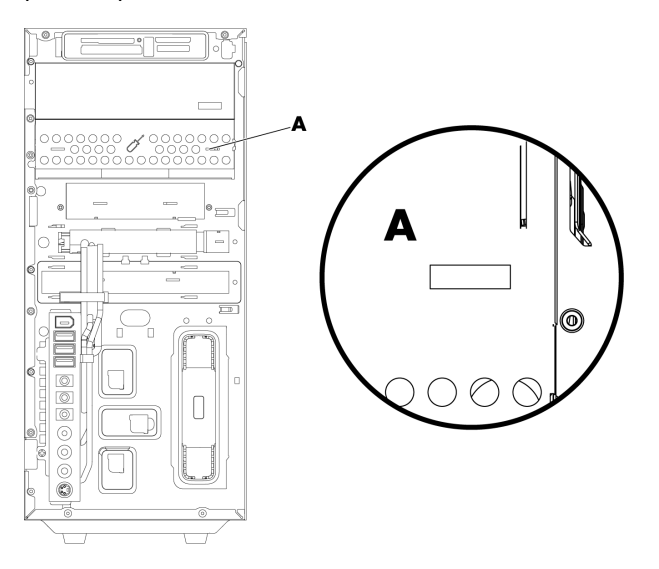

**3** Assurez-vous que le cavalier du nouveau lecteur optique est bien sur la position CS (pour Cable Select). Votre lecteur peut différer des illustrations présentées.

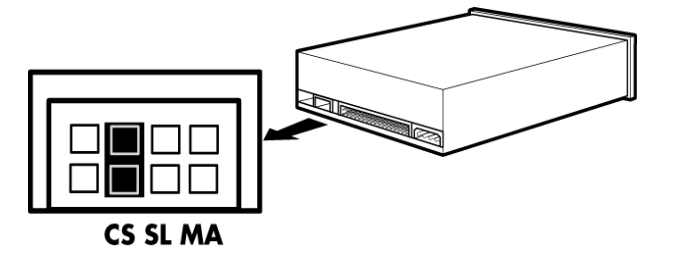

#### **Cavalier en position Cable Select**

**4** Dégagez la baie de lecteur du châssis en tirant le loquet de verrouillage loin du châssis, puis en faisant glisser le lecteur partiellement dans l'avant du châssis. La languette de verrouillage des lecteurs permet de les maintenir dans leur position respective.

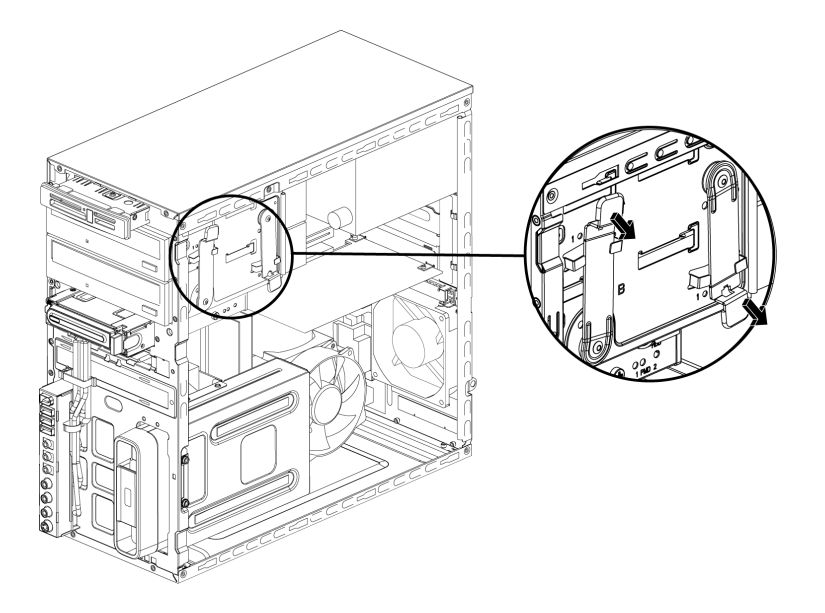

**5** Branchez le câble d'alimentation, le câble de données et le câble audio (le cas échéant) à l'arrière du lecteur optique à ajouter.

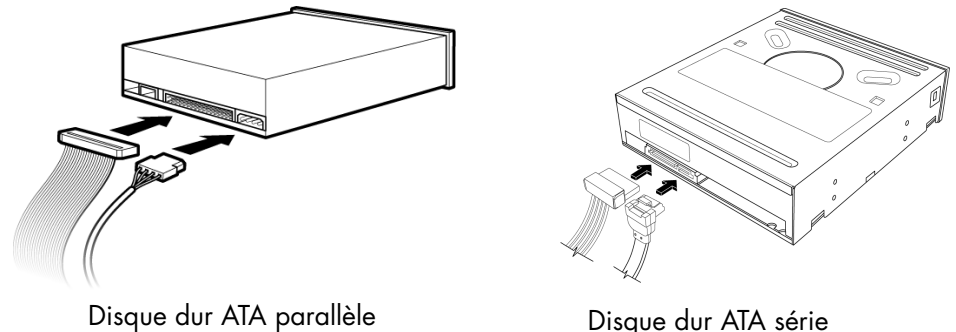

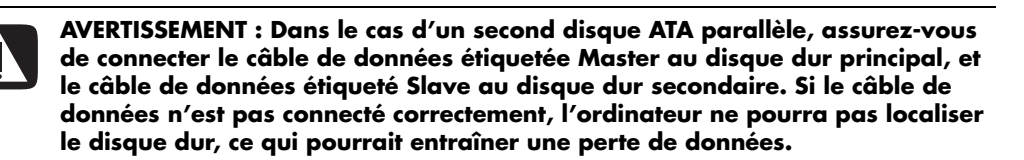

- **6** Assurez-vous de bien pousser le lecteur optique à fond par l'avant du châssis jusqu'à ce qu'il s'emboîte.
- **7** La languette de verrouillage du lecteur doit être entièrement insérée dans le trou libellé (2).
- **8** Remettez les panneaux latéral et avant en place puis fermez l'ordinateur. Voir *[Ouverture et fermeture de l'ordinateur](#page-4-2)* à la page 1.

#### <span id="page-14-0"></span>**Retrait du lecteur HP Pocket Media Drive ou du disque dur**

- **1** Suivez les procédures de préparation avant d'ouvrir l'ordinateur puis retirez les panneaux latéral et avant. Voir *[Ouverture et fermeture de l'ordinateur](#page-4-2)* à la page 1.
- **2** Dégagez la baie de lecteur HP Pocket Media Drive ou de disque dur en retirant les deux vis sur le côté du lecteur. Faites glisser le lecteur partiellement hors du châssis.

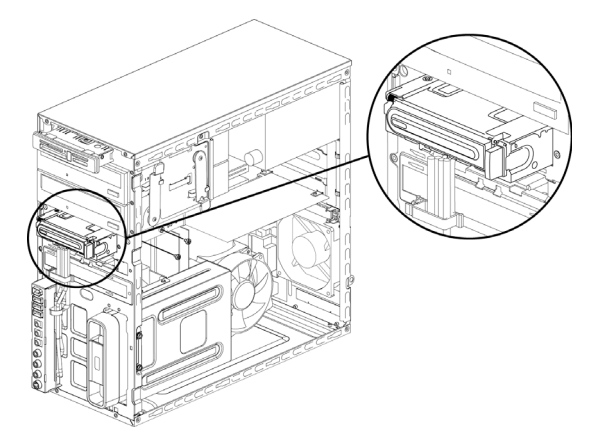

**3** Débranchez le câble d'alimentation et le câble de données de l'arrière du lecteur en pressant les deux loquets sur chaque et en tirant sur le câble.

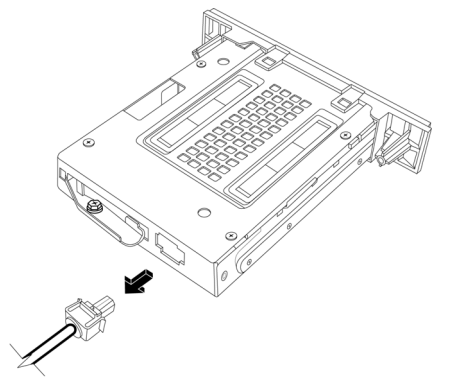

Lecteur Pocket Media Drive

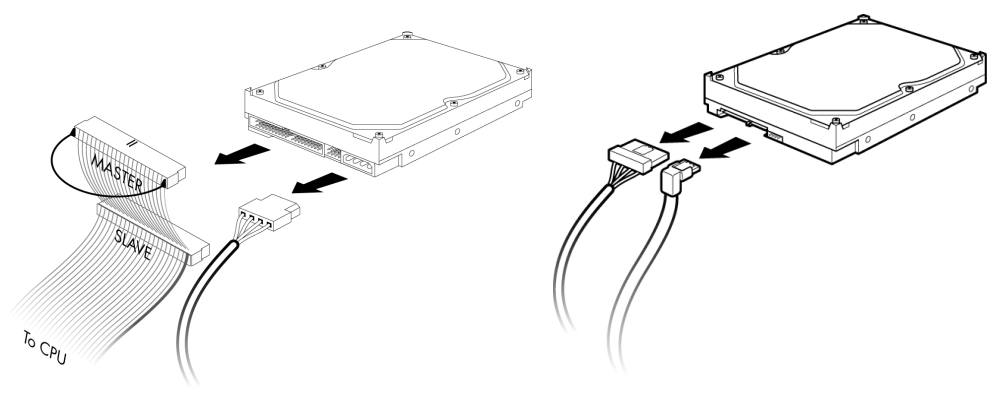

Disque dur ATA parallèle **Disque dur ATA série** 

**4** Retirez le lecteur par l'avant du châssis.

#### <span id="page-16-0"></span>**Ajout ou remplacement du lecteur HP Pocket Media Drive ou disque dur**

- **1** Dans le cas du remplacement d'un lecteur HP Pocket Media Drive ou disque dur existant, retirez-le. Voir *[Retrait du lecteur HP Pocket Media Drive ou du disque dur](#page-14-0)* à la [page 11.](#page-14-0)
- **2** Faites glisser le lecteur HP Pocket Media Drive ou disque dur dans l'avant du châssis jusqu'à ce qu'il s'emboîte.
- **3** Alignez les deux trous de vis sur le châssis avec les deux trous de vis sur le côté du lecteur, puis serrez les deux vis.
	- Pour un lecteur HP Pocket Media Drive, assurez-vous de bien insérer les vis dans les trous libellés (2).
	- Pour un disque dur, assurez-vous de bien insérer les vis dans les trous libellés HDD.

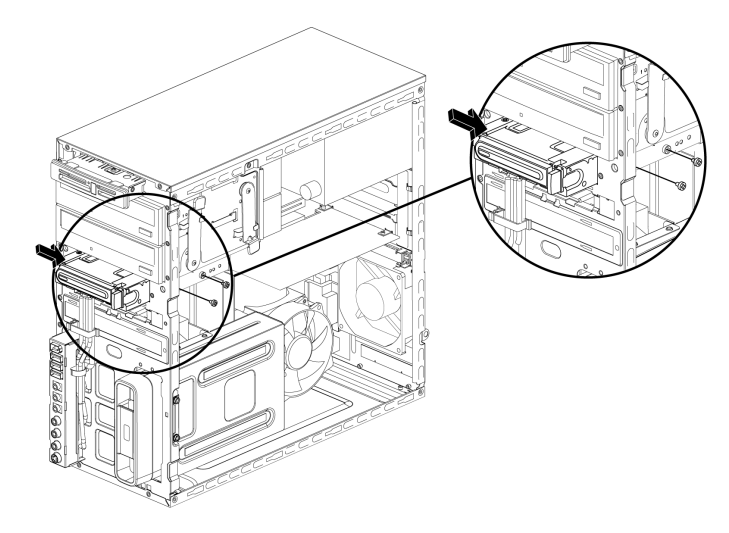

**4** Branchez le câble d'alimentation et le câble de données à l'arrière du lecteur HP Pocket Media Drive ou disque dur.

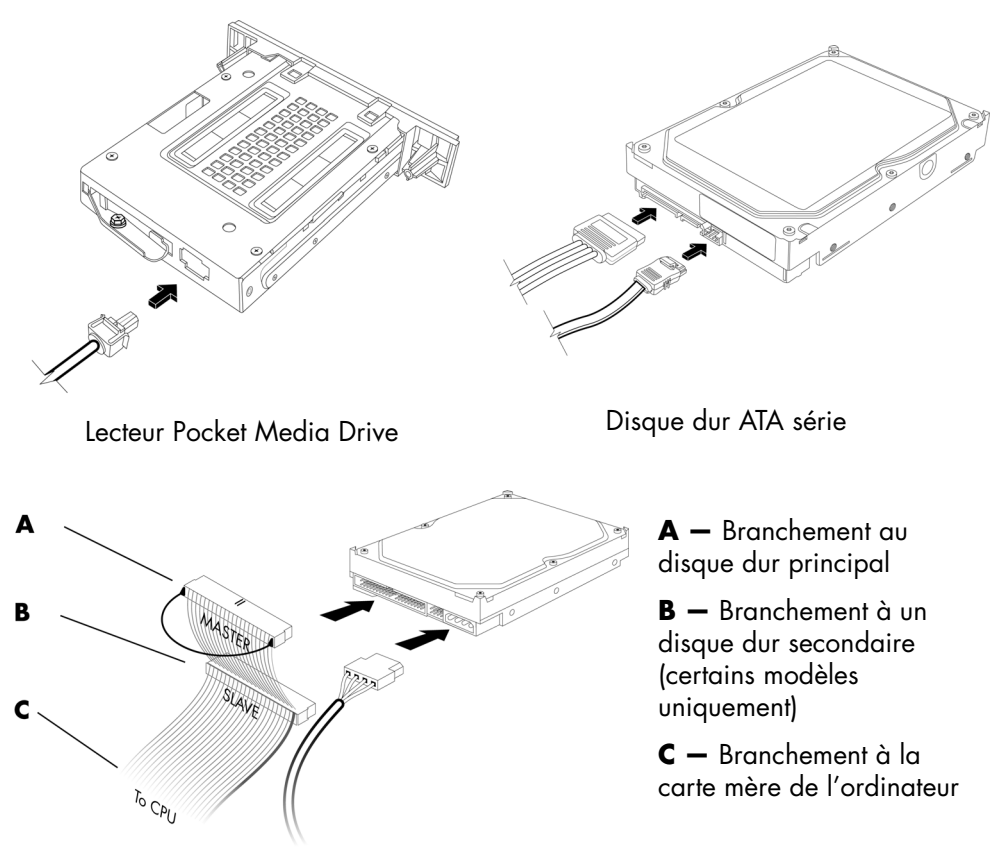

Disque dur ATA parallèle

**5** Remettez les panneaux latéral et avant en place puis fermez l'ordinateur. Voir *[Ouverture et fermeture de l'ordinateur](#page-4-2)* à la page 1.

#### <span id="page-18-0"></span>**Retrait du lecteur de carte mémoire**

- **1** Suivez les procédures de préparation avant d'ouvrir l'ordinateur puis retirez les panneaux latéral et avant. Voir *[Ouverture et fermeture de l'ordinateur](#page-4-2)* à la page 1.
- **2** Dégagez le lecteur en enlevant la vis sur le haut du lecteur de carte mémoire, en faisant glisser le lecteur vers la gauche pour le desserrer, et puis en tirant le lecteur de carte mémoire partiellement hors de l'avant du châssis.

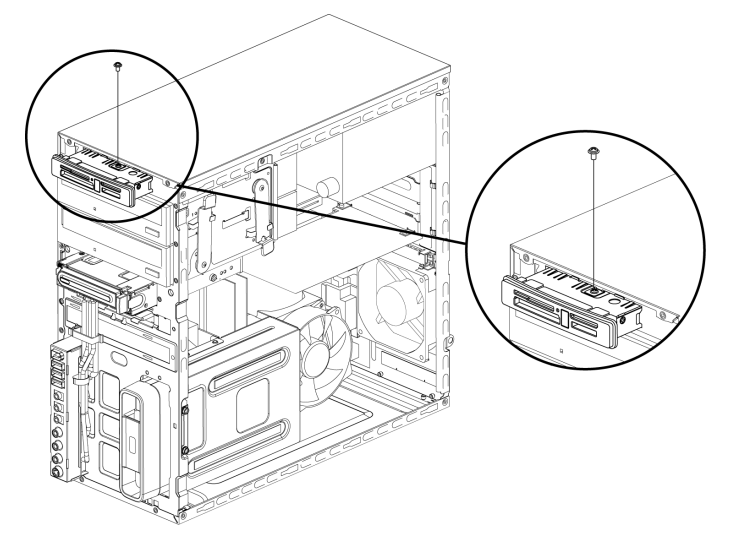

**3** Débranchez les câbles de l'arrière du lecteur de carte mémoire.

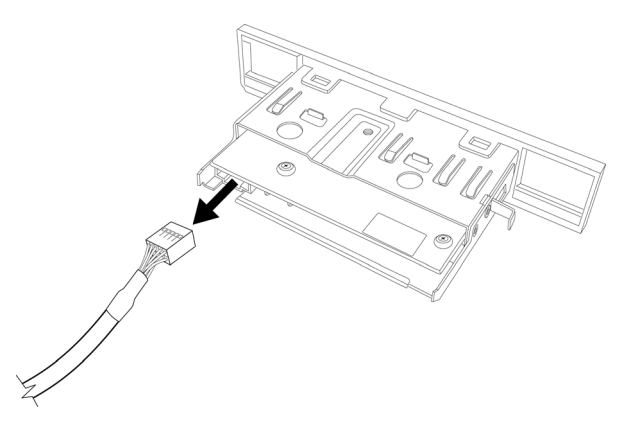

**4** Dégagez le lecteur de carte mémoire du châssis.

#### <span id="page-19-0"></span>**Ajout ou remplacement du lecteur de carte mémoire**

- **1** Suivez les procédures nécessaires pour retirer le lecteur de carte mémoire, le cas échéant. Voir *[Retrait du lecteur de carte mémoire](#page-18-0)* à la page 15.
- **2** Faites glisser partiellement le lecteur de carte mémoire dans l'avant du châssis.
- **3** Branchez les câbles à l'arrière du lecteur de carte mémoire.

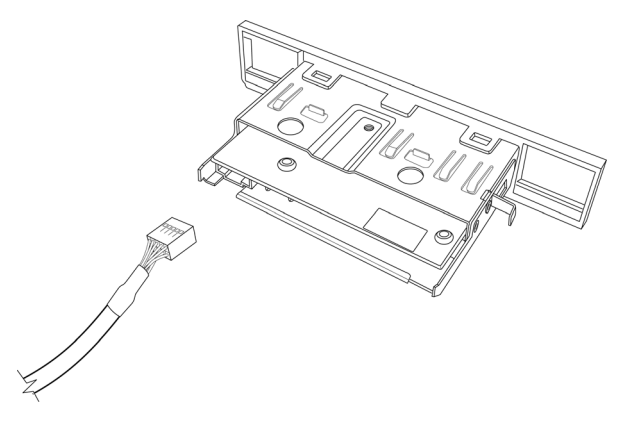

**4** Poussez le lecteur de carte mémoire dans le châssis jusqu'à ce que le trou de vis sur le châssis soit aligné avec le trou de vis sur le haut du lecteur de carte mémoire, puis insérez la vis courte pour fixer le lecteur de carte mémoire au châssis.

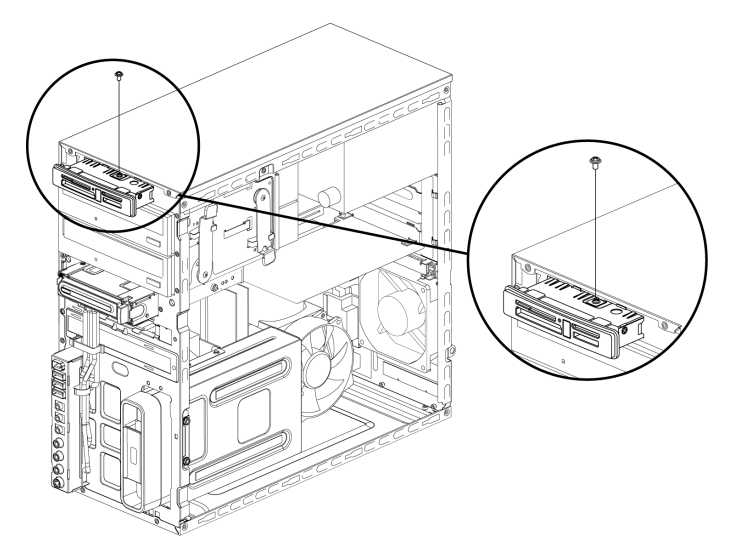

**5** Remettez les panneaux latéral et avant en place puis fermez l'ordinateur. Voir *[Ouverture et fermeture de l'ordinateur](#page-4-2)* à la page 1.

#### <span id="page-20-0"></span>**Retrait du disque dur**

- **1** Suivez les procédures de préparation avant d'ouvrir l'ordinateur puis retirez les panneaux latéral et avant. Voir *[Ouverture et fermeture de l'ordinateur](#page-4-2)* à la page 1.
- **2** Posez délicatement l'ordinateur sur le côté.
- **3** Retirez les deux vis qui maintiennent en place la cage du disque dur au châssis.

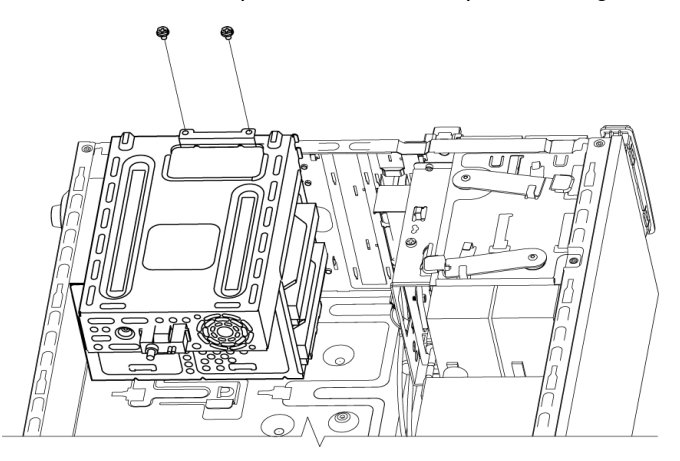

**4** À l'aide d'un tournevis, appuyez sur le loquet sur le côté de la cage du disque dur, puis faites glisser la cage du disque dur hors du bas du châssis.

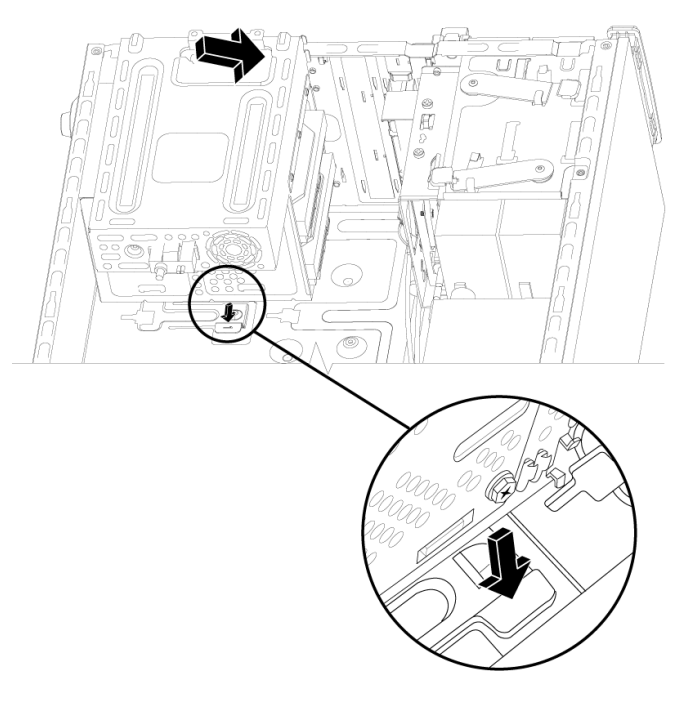

- **5** Soulevez la cage du disque dur hors du châssis, puis retirez les câbles du disque dur.
	- Pour débrancher les câbles de la plupart des lecteurs, dégagez délicatement la fiche en la faisant pivoter de droite à gauche.
	- Dans le cas des câbles d'un disque dur ATA série, appuyez sur le loquet (**A**) (certains modèles uniquement) situé au milieu de chaque fiche (**B**), puis dégagez la fiche du connecteur du disque.

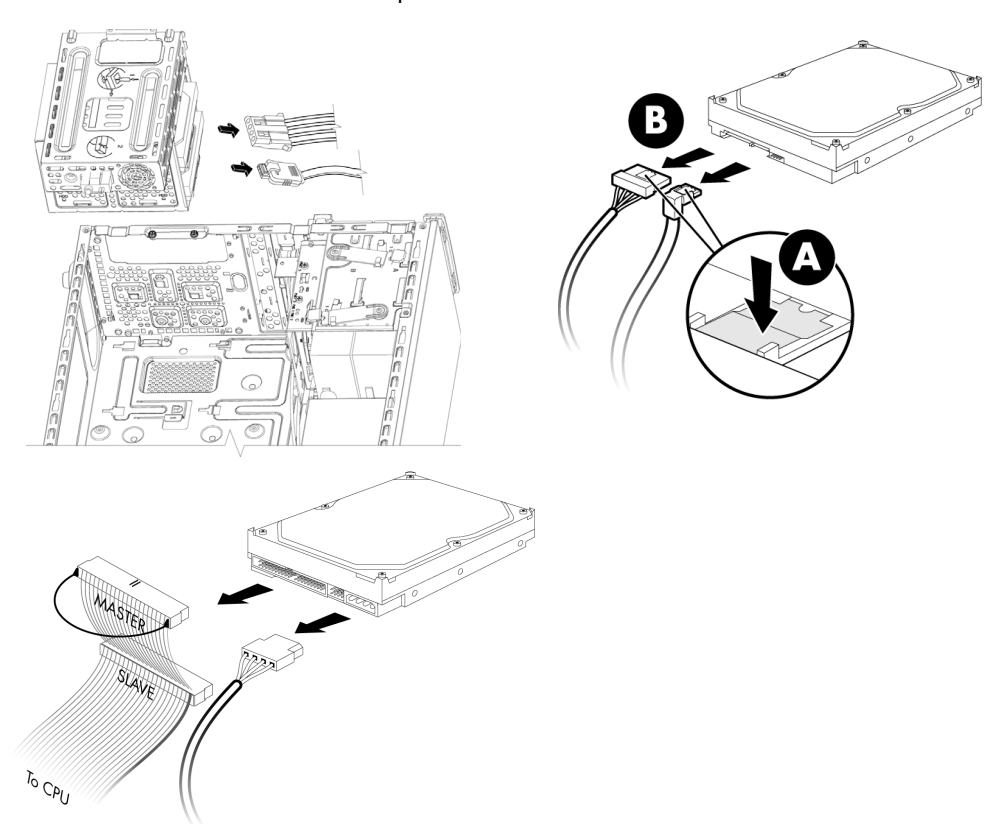

**6** Dévissez les quatre vis qui fixent le disque dur à la cage du disque dur et faites coulisser le disque dur hors de la cage.

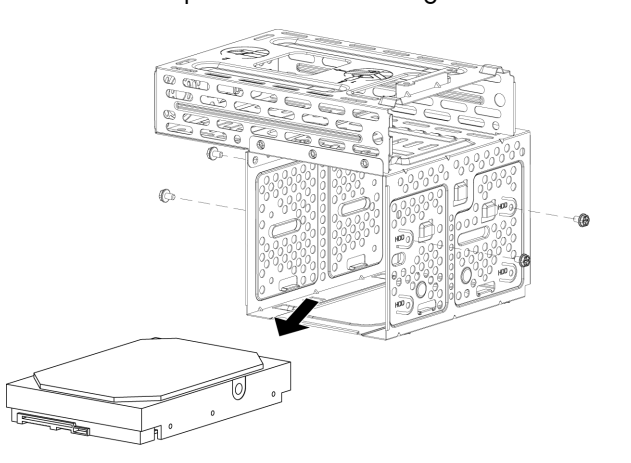

#### <span id="page-22-0"></span>**Ajout ou remplacement d'un disque dur**

- **1** Retirez le disque dur existant dans le cas d'un remplacement. Voir *[Retrait du disque](#page-20-0)  dur* [à la page 17](#page-20-0).
- **2** Faites glisser le nouveau disque dur dans la cage du disque dur, en veillant à ce que les câbles du disque dur soient face à la partie supérieure de la cage.

**REMARQUE :** La cage du disque dur peut avoir des logements pour deux (2) ou trois (3) disques durs. Si vous remplacez ou ajoutez plusieurs disques, placez le disque dur principal dans le logement inférieur de la cage.

**3** Alignez le disque dur avec les quatre trous de vis sur la cage du disque dur et installez les quatre vis pour fixer le disque à la cage.

**REMARQUE :** Si vous procédez au remplacement d'un disque, retirez les quatre vis de guidage du disque que vous remplacez, et utilisez-les pour installer le nouveau disque.

Si vous installez des disques durs supplémentaires, utilisez quatre vis 6-32 standard que vous achèterez séparément.

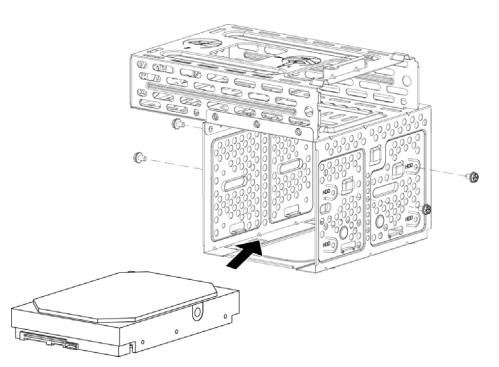

**4** Alignez les quatre guides en bas de la cage du disque dur avec les quatre trous à l'arrière du châssis, puis faites glisser la cage vers le bas du châssis jusqu'à ce qu'elle s'emboîte.

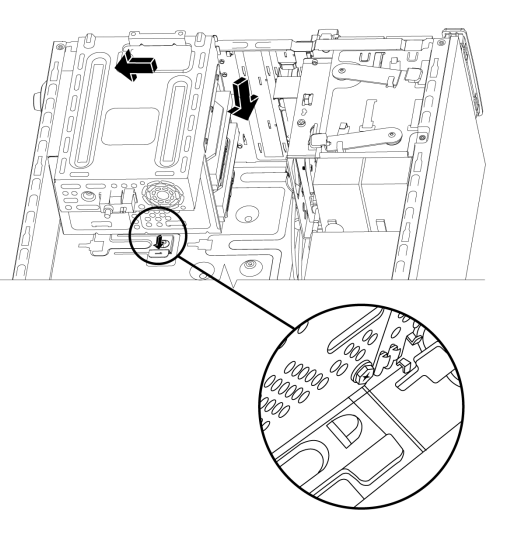

**5** Branchez les câbles du disque dur.

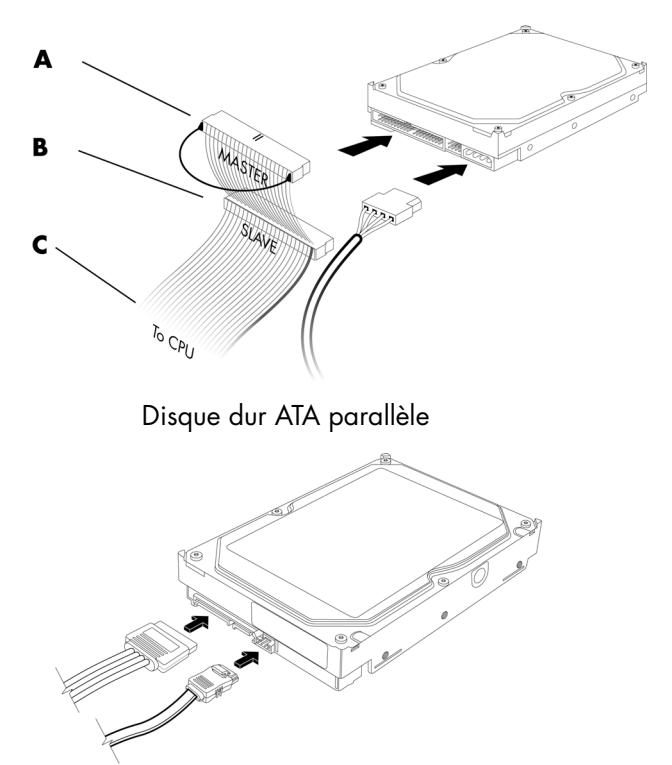

**A —** Branchement au disque dur principal

**B —** Branchement à un disque dur secondaire (certains modèles uniquement)

**C —** Branchement à la carte mère de l'ordinateur

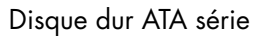

**6** Serrez les deux vis qui maintiennent en place la cage du disque dur sur le châssis.

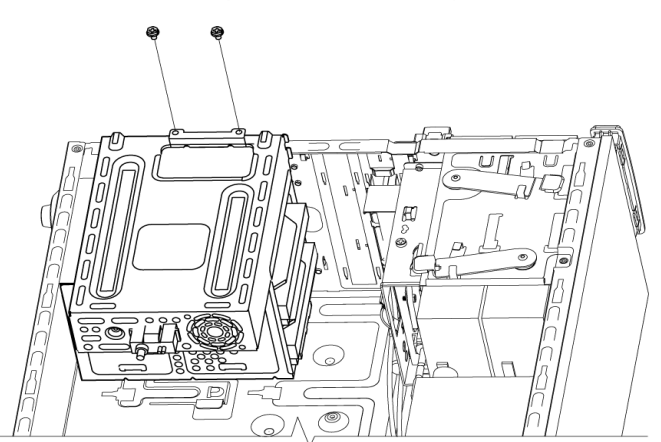

**7** Remettez les panneaux latéral et avant en place puis fermez l'ordinateur. Voir *[Ouverture et fermeture de l'ordinateur](#page-4-2)* à la page 1.

# <span id="page-24-0"></span>**Ajout de mémoire**

Votre ordinateur est livré avec de la mémoire vive (RAM), qui sert à stocker de manière temporaire des données et des instructions dans l'ordinateur. L'ordinateur contient un ou plusieurs modules de mémoire, que vous pouvez remplacer par des modules de capacité supérieure.

La carte mère contient des supports permettant d'installer des modules de mémoire DDR DIMM. Le nombre exact de supports et le type de module de mémoire DDR dépendent de votre modèle d'ordinateur.

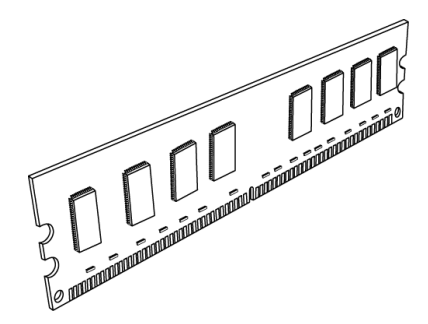

#### **Module de mémoire DIMM DDR**

Pour déterminer le type et la vitesse du module de mémoire utilisé par votre ordinateur, ainsi que pour connaître les spécifications et la fiche technique des divers modules de mémoire, allez sur le site Web dont l'adresse se trouve dans votre *Guide de garantie limitée et de support*, et cliquez sur le lien **Support**.

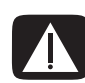

**AVERTISSEMENT : L'utilisation d'un type inapproprié de module de mémoire peut endommager votre ordinateur.**

#### <span id="page-24-1"></span>**Retrait d'un module de mémoire**

- **1** Suivez les procédures de préparation avant d'ouvrir l'ordinateur puis retirez les panneaux latéral et avant. Voir *[Ouverture et fermeture de l'ordinateur](#page-4-2)* à la page 1.
- **2** Posez délicatement l'ordinateur sur le côté.
- **3** Retirez les deux vis qui maintiennent en place la cage du disque dur au châssis.

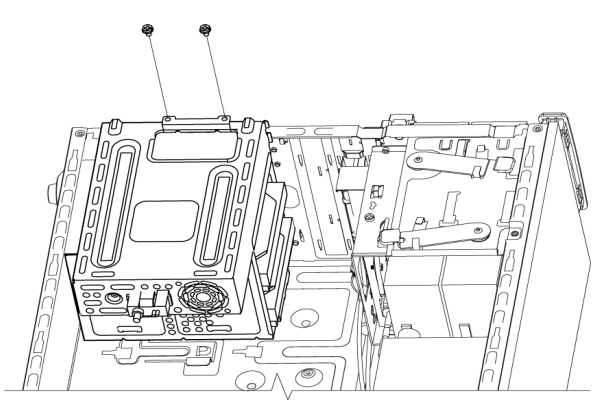

**4** À l'aide d'un tournevis, appuyez sur le loquet sur le côté de la cage du disque dur, puis faites glisser la cage du disque dur hors du bas du châssis.

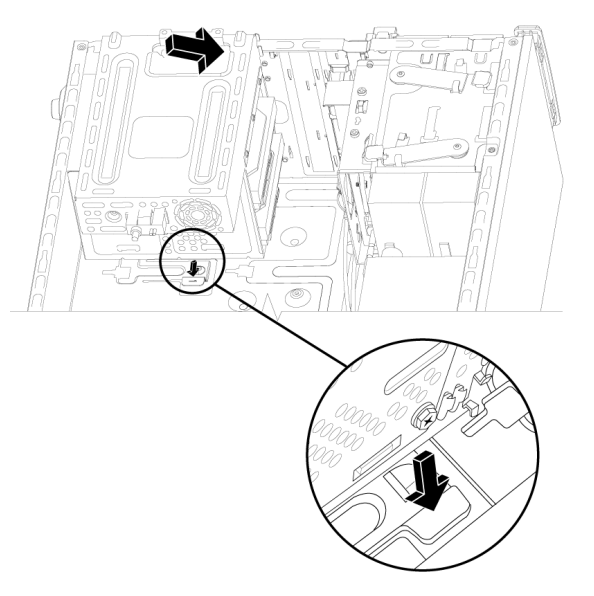

**5** Repérez les supports de mémoire sur la carte mère.

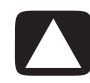

**PRÉCAUTION : Lorsque vous manipulez un module de mémoire, ne touchez aucun contact, vous risqueriez d'endommager le module.**

- **6** Au besoin, écartez les câbles qui vous gênent.
- **7** Appuyez sur les deux clips de fixation à chaque extrémité du support pour en extraire le module.

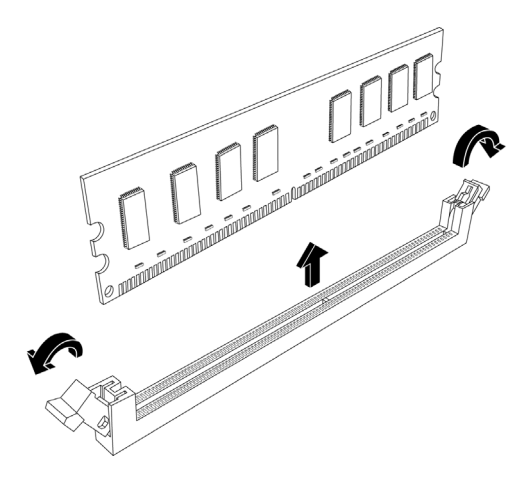

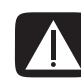

**AVERTISSEMENT : Ne tirez pas directement sur le module de mémoire pour le sortir. Servez-vous toujours des clips de fixation pour le retirer.**

**8** Retirez le module de mémoire du support en le soulevant.

#### <span id="page-26-0"></span>**Installation d'un module de mémoire**

Dans le cas d'une mise à niveau, veillez à utiliser un module de mémoire de même type et de même vitesse que la mémoire livrée avec votre ordinateur.

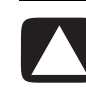

**PRÉCAUTION : Lorsque vous manipulez un module de mémoire, ne touchez aucun contact, vous risqueriez d'endommager le module.**

**1** Vous ne pouvez installer le module de mémoire que dans une seule position. Alignez l'encoche (**A**) située sur le module de mémoire avec la patte (**B**) du support de mémoire, puis poussez le module délicatement dans le logement en veillant à ce que les languettes à chaque extrémité s'emboîtent.

Si vous procédez au *remplacement* d'un module de mémoire, introduisez le nouveau module dans le même support d'où l'ancien module a été retiré.

*Ou*

Si vous *ajoutez* un module de mémoire, installez-le dans le support le plus proche du module déjà installé, puis installez les autres modules supplémentaires dans les supports disponibles voisins.

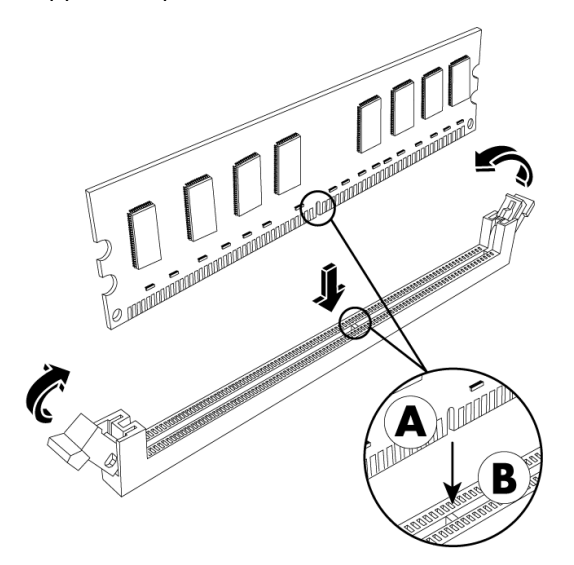

**2** Alignez les quatre guides en bas de la cage du disque dur avec les trous à l'arrière du châssis, puis faites-le glisser vers le bas du châssis jusqu'à ce qu'il s'emboîte.

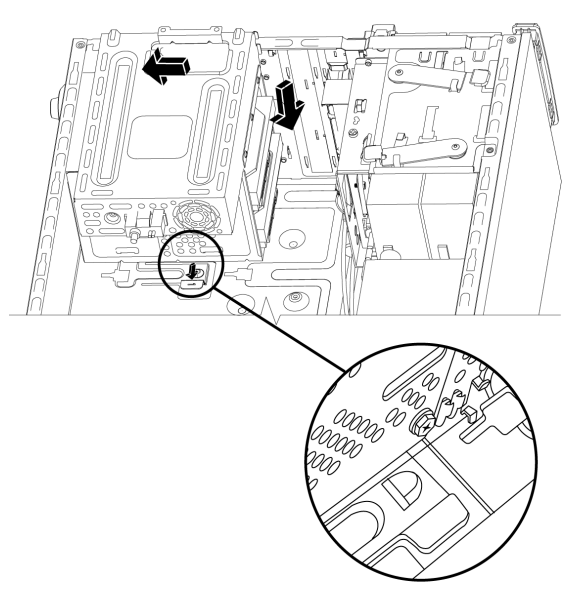

**3** Serrez les deux vis qui maintiennent en place la cage du disque dur sur le châssis.

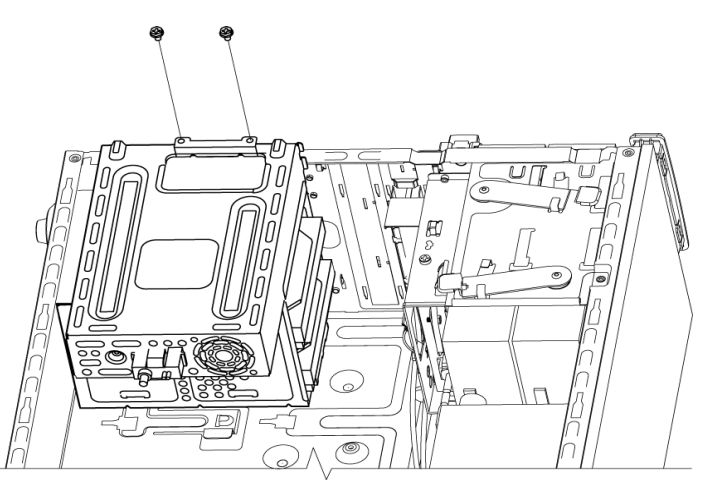

- **4** Placez le châssis en position verticale.
- **5** Remettez le panneau latéral en place puis fermez l'ordinateur. Voir *[Ouverture et](#page-4-2)  [fermeture de l'ordinateur](#page-4-2)* à la page 1.

**REMARQUE :** Si un écran vide apparaît après le remplacement ou l'ajout d'un module de mémoire, cela signifie que le module n'est pas mis en place correctement ou qu'il s'agit du mauvais type de mémoire. Retirez puis réinstallez le module de mémoire.

# <span id="page-28-0"></span>**Retrait ou installation d'une carte d'extension**

Une carte d'extension est une carte de circuit intégré, telle qu'une carte PCI, PCI-E ou AGP, conçue pour un connecteur d'extension d'ordinateur. Votre ordinateur dispose de plusieurs connecteurs d'extension qui peuvent être utilisés pour ajouter des composants à votre ordinateur. La configuration des composants de l'ordinateur varie en fonction du modèle.

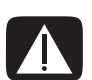

**AVERTISSEMENT : Ne surchargez pas l'ordinateur en installant des cartes d'extension qui consomment beaucoup de courant. L'ordinateur est conçu pour fournir un courant de deux ampères (en moyenne), de +5 V**v **à chaque carte installée dans l'ordinateur. La consommation totale de courant sous +5**  $^{\circ}$  **d'un ordinateur entièrement chargé (dont tous les connecteurs d'extension sont occupés) ne doit pas excéder le nombre total de logements multiplié par deux ampères.**

Pour retirer, remplacer ou ajouter une carte d'extension, vous aurez besoin d'un tournevis plat et d'un tournevis cruciforme.

**REMARQUE :** Une mise à niveau du bloc d'alimentation peut être requise pour certaines mises à niveau de graphiques. Vérifiez auprès du fournisseur de la carte graphique pour plus d'informations sur les exigences d'alimentation.

#### <span id="page-28-1"></span>**Retrait d'une carte d'extension**

- **1** Suivez les procédures de préparation avant d'ouvrir l'ordinateur puis retirez les panneaux latéral et avant. Voir *[Ouverture et fermeture de l'ordinateur](#page-4-2)* à la page 1.
- **2** Posez délicatement l'ordinateur sur le côté.
- **3** À l'arrière de l'ordinateur, dévissez puis retirez la fixation des caches des connecteurs d'extension.

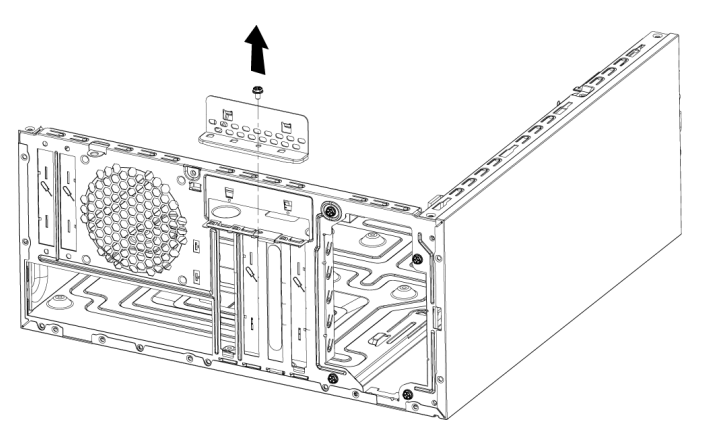

**4** À l'intérieur de l'ordinateur, repérez les connecteurs de carte d'extension sur la carte mère.

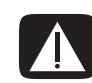

**AVERTISSEMENT : Les caches des connecteurs d'extension ont des bords tranchants.**

**5** Retirez le cache métallique.

*Ou*

Insérez un tournevis plat dans le logement du cache (**A**) et faites tourner doucement le tournevis afin de faire sortir le cache.

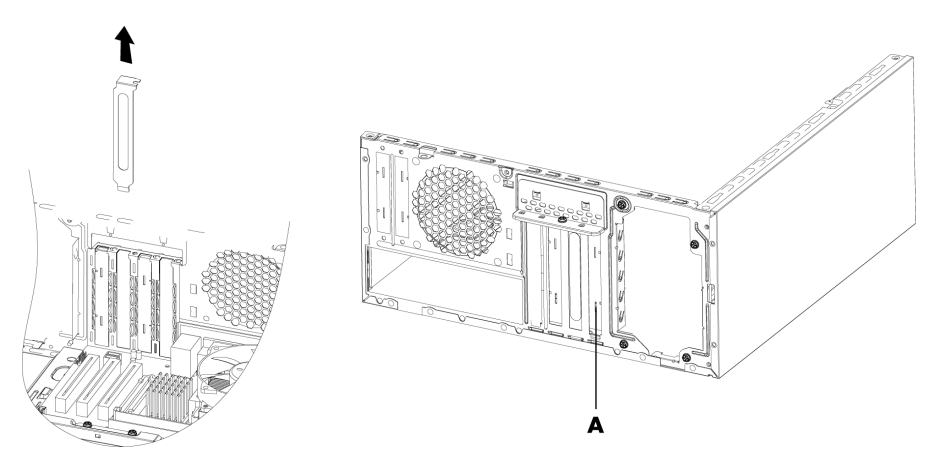

**6** En tenant la carte d'extension par les deux extrémités, faites-la pivoter doucement jusqu'à ce que ses connecteurs se dégagent du support, puis retirez la carte.

Veillez à ne pas rayer par mégarde d'autres composants avec la carte. Conservez l'ancienne carte dans l'emballage antistatique de la nouvelle carte.

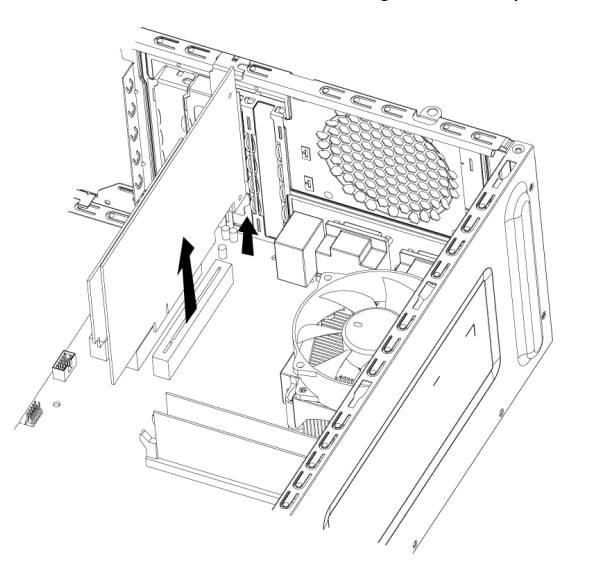

**7** Si vous ne remplacez pas l'ancienne carte d'extension par une nouvelle, remettez en place le cache métallique devant le logement ouvert.

#### <span id="page-30-0"></span>**Installation d'une carte d'extension**

**1** Alignez le bord de la carte d'extension sur le connecteur du châssis, et appuyez doucement mais fermement sur la carte pour l'insérer dans le connecteur de carte d'extension. L'ensemble du connecteur devrait être correctement enclenché dans le connecteur de carte.

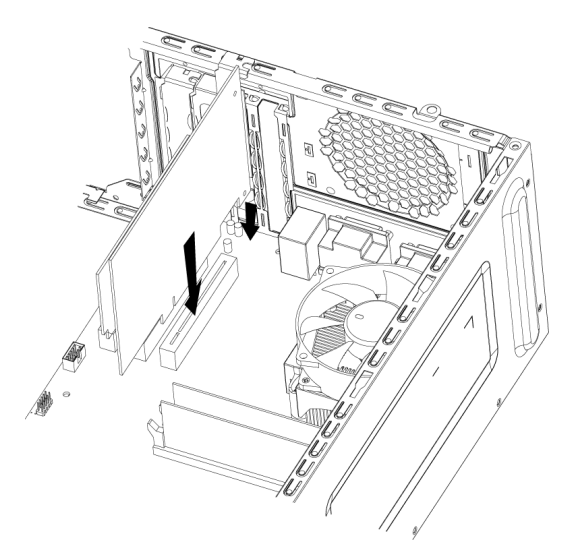

**2** À l'arrière de l'ordinateur, replacez la fixation des caches des connecteurs d'extension, puis mettez la vis en place.

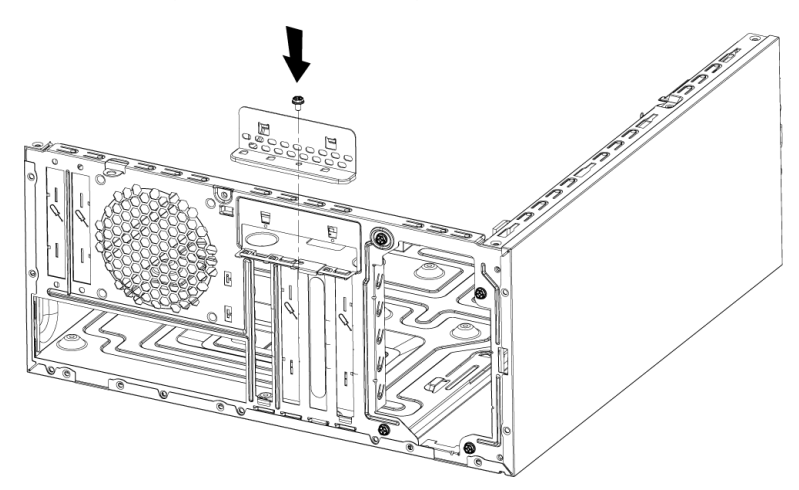

- **3** Placez le châssis en position verticale.
- **4** Remettez le panneau latéral en place puis fermez l'ordinateur. Voir *[Ouverture et](#page-4-2)  [fermeture de l'ordinateur](#page-4-2)* à la page 1.

**REMARQUE :** Si la nouvelle carte ou le nouveau périphérique ne fonctionne pas, consultez les instructions d'installation du fabricant, vérifiez à nouveau toutes les connexions, y compris les connexions à la carte, au bloc d'alimentation, au clavier et à l'écran.

# <span id="page-31-0"></span>**Remplacement de la pile**

Une pile au lithium sur la carte mère assure l'alimentation de secours pour la fonction d'horloge de l'ordinateur. La pile a une durée de vie prévue de sept ans.

Lorsqu'elle commence à faiblir, la date et l'heure peuvent devenir incorrectes. Vous devrez alors la remplacer par une pile neuve au lithium CR2032 (3 volts, puissance nominale 220 mAh) ou de type équivalent.

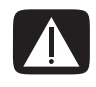

**AVERTISSEMENT : Le remplacement incorrect de la pile peut provoquer une explosion. Remplacez uniquement par une pile de même type ou de type équivalent. Éliminez les piles usagées conformément aux instructions du fabricant.**

- **1** Suivez les procédures de préparation avant d'ouvrir l'ordinateur puis retirez les panneaux latéral et avant. Voir *[Ouverture et fermeture de l'ordinateur](#page-4-2)* à la page 1.
- **2** Posez délicatement l'ordinateur sur le côté.
- **3** S'il y a lieu, enlevez les câbles bloquant l'accès à la pile.
- **4** S'il y a lieu, enlevez les modules de mémoire bloquant l'accès à la pile. Voir *[Ajout de](#page-24-0)  mémoire* [à la page 21](#page-24-0).
- **5** Pour retirer la pile, appuyez sur le loquet et soulevez-la complètement hors du support.
- **6** Mettez en place la nouvelle pile CR2032 dans le logement, le côté positif (+) vers le loquet.
- **7** Remettez en place les modules de mémoire ou les câbles que vous aviez retirés.
- **8** Placez le châssis en position verticale.
- **9** Remettez le panneau latéral en place puis fermez l'ordinateur. Voir *[Ouverture et](#page-4-2)  [fermeture de l'ordinateur](#page-4-2)* à la page 1.

Part number: 466917-051